## Change Posting Date - Daily Balancing

Last Modified on 03/02/2023 1:46 pm EST

To change the posting date after finished with month end, go to *Supervisor Menu / Set Up Options* and select **Change Posting Date**.

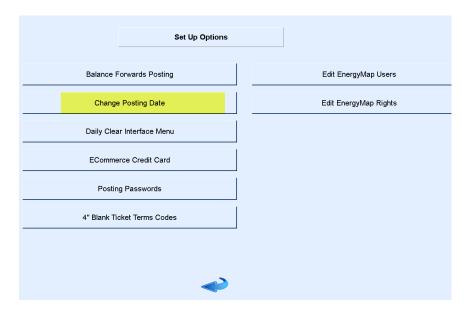

| Division | Division Name | Posting Date |
|----------|---------------|--------------|
| 1        | ABC COMPANY   | 01/31/23     |
| 100      | ABC COMPANY   | 01/31/23     |
| 110      | ABC COMPANY   | 01/31/23     |
| 120      | ABC COMPANY   | 01/31/23     |
| 150      | ABC COMPANY   | 01/31/23     |

Change the date on all Divisions to the last day of the month just completed. This will stop any postings being made to a prior month. Items from prior months will not appear in the Void Posting screen. This will prevent an item from being voided in the wrong month.